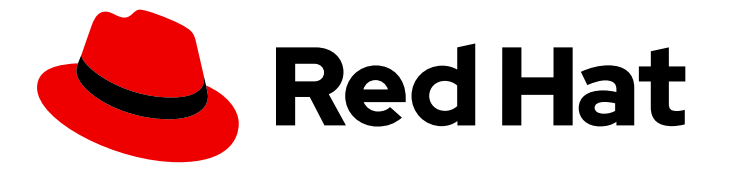

# Red Hat Integration 2019-12

# Getting Started with Service Registry

Getting Started with Service Registry

Last Updated: 2020-02-21

Getting Started with Service Registry

## Legal Notice

Copyright © 2020 Red Hat, Inc.

The text of and illustrations in this document are licensed by Red Hat under a Creative Commons Attribution–Share Alike 3.0 Unported license ("CC-BY-SA"). An explanation of CC-BY-SA is available at

http://creativecommons.org/licenses/by-sa/3.0/

. In accordance with CC-BY-SA, if you distribute this document or an adaptation of it, you must provide the URL for the original version.

Red Hat, as the licensor of this document, waives the right to enforce, and agrees not to assert, Section 4d of CC-BY-SA to the fullest extent permitted by applicable law.

Red Hat, Red Hat Enterprise Linux, the Shadowman logo, the Red Hat logo, JBoss, OpenShift, Fedora, the Infinity logo, and RHCE are trademarks of Red Hat, Inc., registered in the United States and other countries.

Linux ® is the registered trademark of Linus Torvalds in the United States and other countries.

Java ® is a registered trademark of Oracle and/or its affiliates.

XFS ® is a trademark of Silicon Graphics International Corp. or its subsidiaries in the United States and/or other countries.

MySQL<sup>®</sup> is a registered trademark of MySQL AB in the United States, the European Union and other countries.

Node.js ® is an official trademark of Joyent. Red Hat is not formally related to or endorsed by the official Joyent Node.js open source or commercial project.

The OpenStack ® Word Mark and OpenStack logo are either registered trademarks/service marks or trademarks/service marks of the OpenStack Foundation, in the United States and other countries and are used with the OpenStack Foundation's permission. We are not affiliated with, endorsed or sponsored by the OpenStack Foundation, or the OpenStack community.

All other trademarks are the property of their respective owners.

## Abstract

This guide introduces Service Registry and explains how to install it in your storage environment.

# Table of Contents

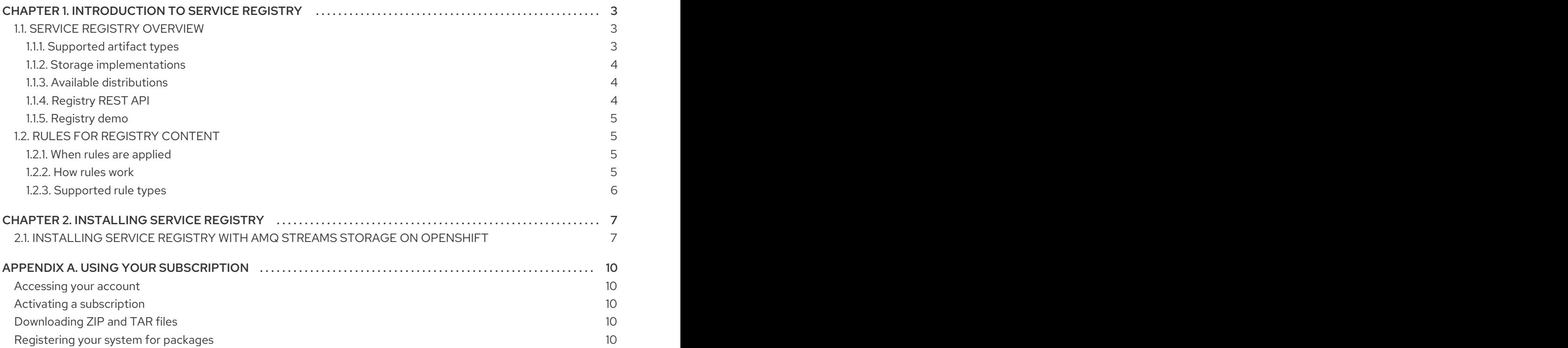

# CHAPTER 1. INTRODUCTION TO SERVICE REGISTRY

<span id="page-6-0"></span>This topic provides an overview of Service Registry features and explains the optional rules used to govern registry content:

- **•** Section 1.1, "Service Registry [overview"](#page-7-3)
- Section 1.2, "Rules for registry [content"](#page-9-1)

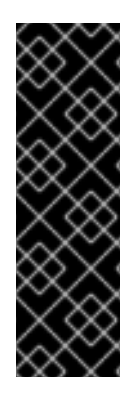

#### IMPORTANT

Service Registry is a Technology Preview feature only. Technology Preview features are not supported with Red Hat production service level agreements (SLAs) and might not be functionally complete. Red Hat does not recommend using them in production.

These features provide early access to upcoming product features, enabling customers to test functionality and provide feedback during the development process. For more information about the support scope of Red Hat Technology Preview features, see [https://access.redhat.com/support/offerings/techpreview.](https://access.redhat.com/support/offerings/techpreview)

## <span id="page-6-1"></span>1.1. SERVICE REGISTRY OVERVIEW

Service Registry is a datastore for standard event schemas and API designs. Service Registry enables enables you to decouple the structure of your data from your applications and to share and manage your data structure using a REST interface. For example, client applications can dynamically push/pull the latest schema updates to/from the registry at runtime without needing to redeploy.

Service Registry enables you to create optional rules to govern how registry content can evolve over time. For example, the available registry rule types include content validation and version compatibility. Service Registry also provides full Apache Kafka schema registry support, client serializer/deserializer (SerDe) to validate Kafka messages at runtime, and compatibility with existing Confluent Schema Registry clients.

Service Registry is built on the Apicurio Registry open source community project. For details, see <https://github.com/apicurio/apicurio-registry>.

### <span id="page-6-2"></span>1.1.1. Supported artifact types

Service Registry supports the following artifact types:

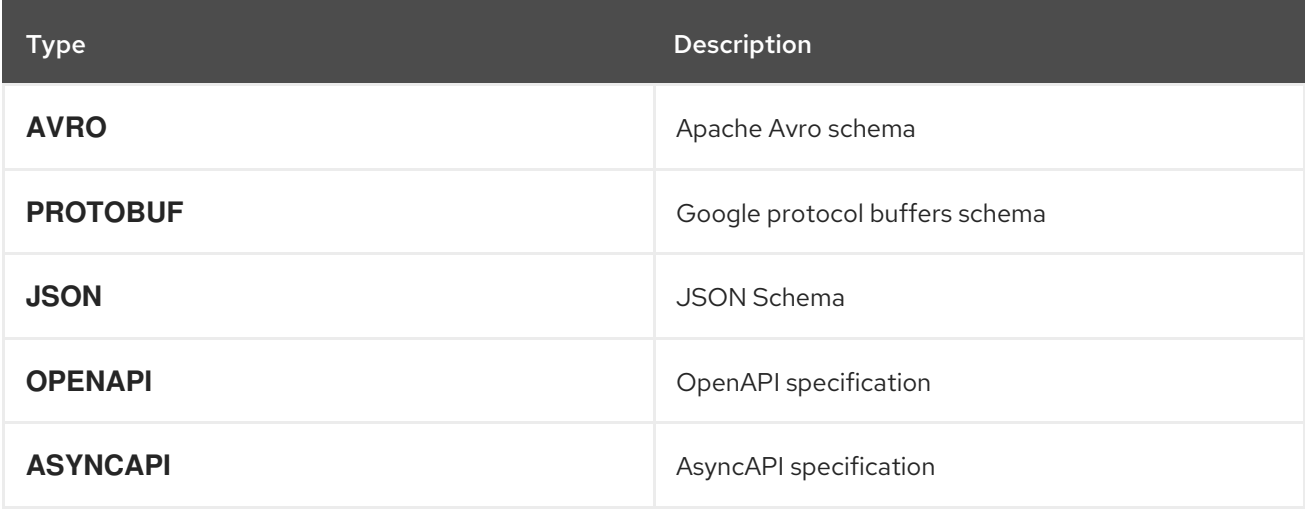

## <span id="page-7-3"></span><span id="page-7-0"></span>1.1.2. Storage implementations

Service Registry supports the following artifact storage implementations:

● Red Hat AMQ Streams 1.3

#### <span id="page-7-1"></span>1.1.3. Available distributions

Service Registry distributions are available as follows:

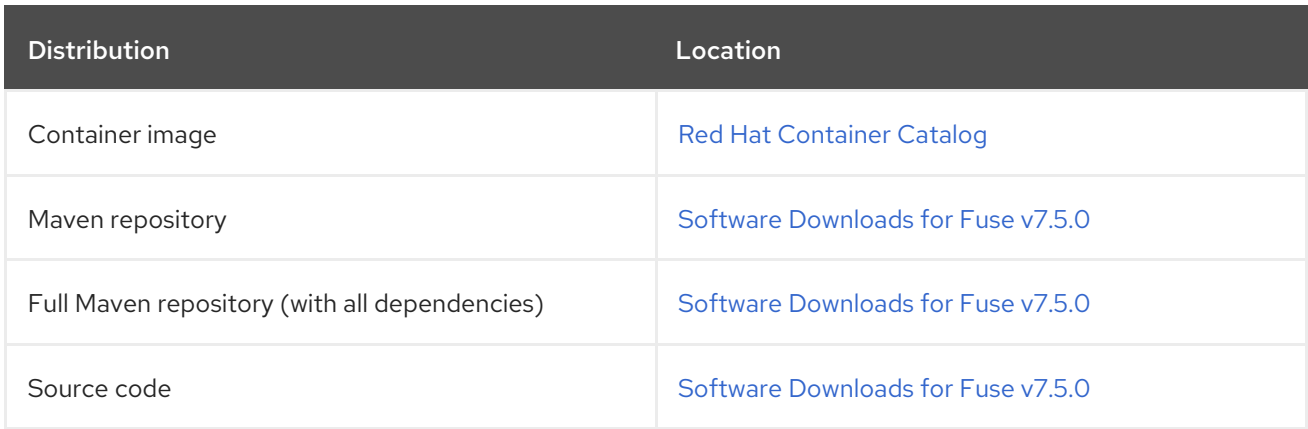

Both Maven repositories include a Kafka client serializer/deserializer implementation, which can be used by Kafka client developers to integrate with Service Registry. This implementation includes custom Serde Java classes, which enable Kafka client applications to push/pull their schemas from Service Registry at runtime.

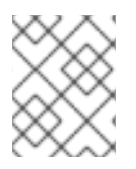

#### **NOTE**

You must have a subscription for Red Hat Fuse and be logged into the Red Hat Customer Portal to access the available Service Registry distributions.

#### <span id="page-7-2"></span>1.1.4. Registry REST API

The Service Registry REST API enables client applications to manage the artifacts in the registry. It provides create, read, update, and delete operations for the following:

- Schema and API artifacts
- **•** Artifact versions
- Artifact metadata
- Global rules
- Artifact rules

For detailed information, see the Apicurio Registry REST API [documentation](files/registry-rest-api.htm) .

#### Compatibility with Confluent Schema Registry

The Service Registry REST API is compatible with the Confluent Schema Registry REST API. This means that applications using Confluent client libraries can use Service Registry instead as a drop-in [replacement.](https://developers.redhat.com/blog/2019/12/17/replacing-confluent-schema-registry-with-red-hat-integration-service-registry/) For more details, see Replacing Confluent Schema Registry with Red Hat Integration Service Registry.

#### <span id="page-8-0"></span>1.1.5. Registry demo

Apicurio Registry provides an open source demo of Apache Avro serialization/deserialization based on storage in Apache Kafka Streams. This demo shows how the serializer/deserializer gets the Avro schema from the registry at runtime and then uses it to serialize and deserialize Kafka messages. For more details, see [https://github.com/Apicurio/apicurio-registry-demo.](https://github.com/Apicurio/apicurio-registry-demo)

For another demo of Avro serialization/deserialization, this time with storage in an Apache Kafka cluster based on Strimzi, see the Red Hat Developer article on Getting Started with Red Hat [Integration](https://developers.redhat.com/blog/2019/12/16/getting-started-with-red-hat-integration-service-registry/) Service Registry.

# <span id="page-8-1"></span>1.2. RULES FOR REGISTRY CONTENT

To govern content evolution, you can configure optional rules for artifacts added to the registry, as a post-installation step. All rules configured for an artifact must pass before a new artifact version can be uploaded to the registry. The goal of these rules is to prevent invalid content from being added to the registry. For example, content can be invalid for the following reasons:

- Invalid syntax for a given artifact type (for example, **AVRO** or **PROTOBUF**)
- Valid syntax, but semantics violate company standards
- New content includes breaking changes to the current artifact version

#### <span id="page-8-2"></span>1.2.1. When rules are applied

Rules are applied only when content is added to the registry. This includes the following REST operations:

- Creating an artifact
- Updating an artifact
- Creating an artifact version

If a rule is violated, Service Registry returns an HTTP error. The response body includes the violated rule and a message showing what went wrong.

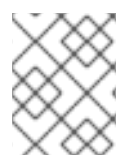

#### **NOTE**

If no rules are configured for an artifact, the set of currently configured global rules are applied.

#### <span id="page-8-3"></span>1.2.2. How rules work

Each rule is simply a name and some optional configuration. The registry storage maintains the list of rules for each artifact and the list of global rules. Each rule in the list consists of a name and a set of configuration properties, which are specific to the rule implementation. For example, a validation rule might use a **Map<String,String>**, or a compatibility rule might use a single property of **BACKWARD** for compatibility with existing versions.

A rule is provided with the content of the current version of the artifact (if one exists) and the new version of the artifact being added. The rule implementation returns true or false depending on whether the artifact passes the rule. If not, the registry reports the reason why in an HTTP error response. Some

<span id="page-9-1"></span>rules might not use the previous version of the content. For example, compatibility rules use previous versions, but syntax or semantic validity rules do not.

## <span id="page-9-0"></span>1.2.3. Supported rule types

You can specify the following rule types to govern content evolution in the registry:

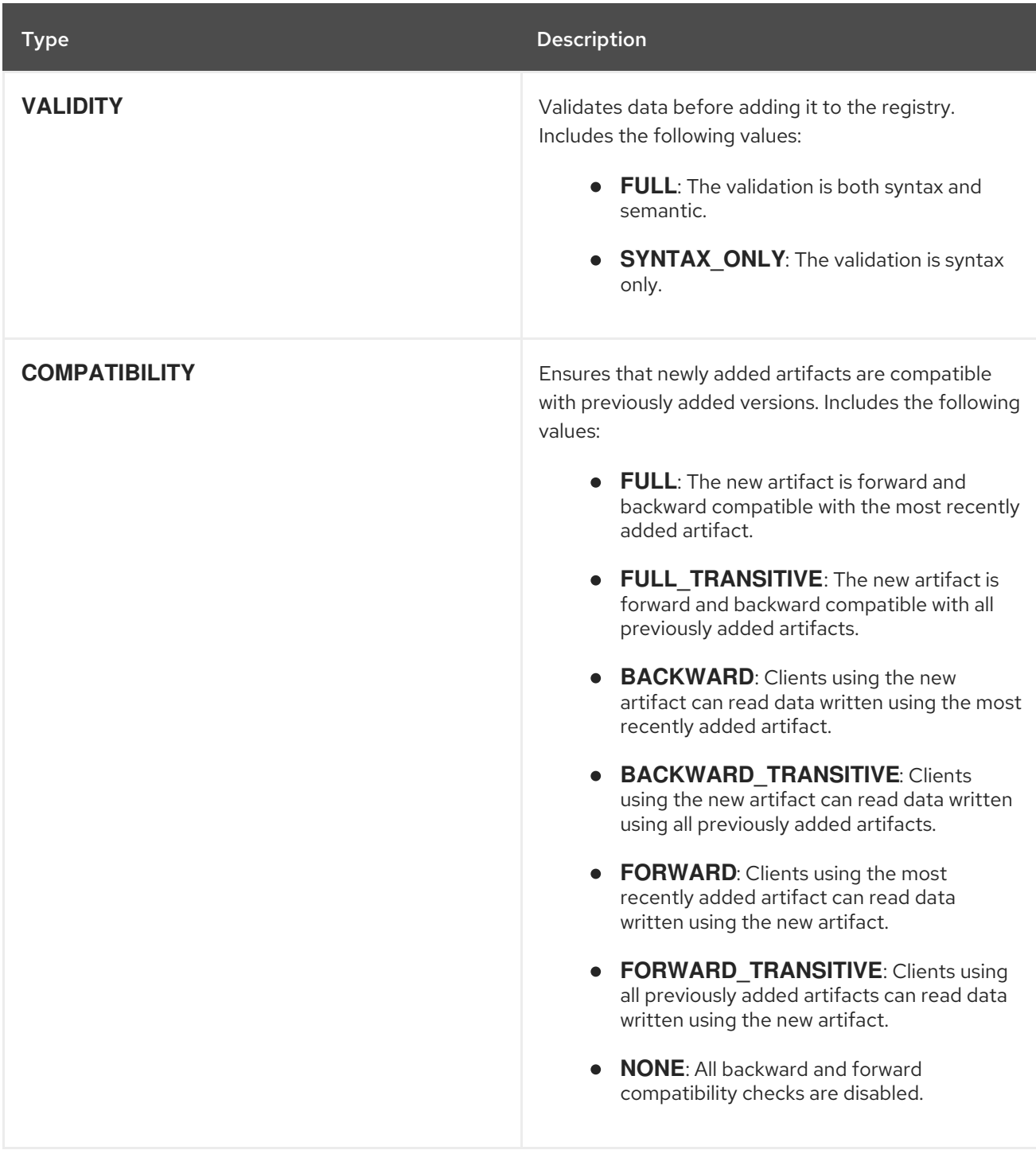

# CHAPTER 2. INSTALLING SERVICE REGISTRY

<span id="page-10-0"></span>This topic explains how to install and run the Service Registry container image with the following storage options:

**•** Section 2.1, "Installing Service Registry with AMQ Streams storage on [OpenShift"](#page-11-0)

#### **Prerequisites**

**•** Section 1.1, "Service Registry [overview"](#page-7-3)

# <span id="page-10-1"></span>2.1. INSTALLING SERVICE REGISTRY WITH AMQ STREAMS STORAGE ON OPENSHIFT

This topic explains how to install and run Service Registry with storage in Red Hat AMQ Streams on OpenShift from a container image. This storage option is suitable for production environments.

The following versions are supported:

● Red Hat AMQ Streams 1.3

#### **Prerequisites**

- You must have an OpenShift cluster with cluster administrator access. OpenShift 3.11 and 4.x are supported.
- You must have already installed AMQ Streams on your cluster. For more details, see Getting Started with AMQ Streams on [OpenShift.](https://access.redhat.com/documentation/en-us/red_hat_amq/7.5/html/using_amq_streams_on_openshift/getting-started-str?lb_target=stage)
- Ensure that you can access the Service Registry image in the [Container](https://access.redhat.com/containers/#/registry.access.redhat.com/fuse7-tech-preview/fuse-service-registry-rhel7) Catalog :
	- Create a service account and pull secret for the image. For details, see [Container](https://access.redhat.com/terms-based-registry/) Service Accounts.
	- Download the pull secret and submit it to your OpenShift cluster. For example:

\$ oc create -f 11223344\_service-registry-secret.yaml --namespace=my-project

#### Procedure

- 1. Get the Service Registry [OpenShift](https://github.com/Apicurio/apicurio-registry/blob/1.0.x-redhat/distro/openshift-template/service-registry-template.yml) template.
- 2. Enter the following command to get the name of the Kafka bootstrap service running on your OpenShift cluster:

oc get services | grep .\*kafka-bootstrap

- 3. Create a new OpenShift application and specify the following parameters:
	- **service-registry-template.yml**: The OpenShift template file for Service Registry.
	- **KAFKA\_BOOTSTRAP\_SERVERS:** The name of the Kafka bootstrap service on your cluster, followed by the Kafka broker port (for example, **my-cluster-kafka-bootstrap:9092**).

<span id="page-11-0"></span>**REGISTRY ROUTE:** The name of the route that will expose Service Registry, which is based on your cluster environment (for example, **my-cluster-service-registrymyproject.example.com**).

For example:

\$ oc new-app service-registry-template.yml -p KAFKA\_BOOTSTRAP\_SERVERS=mycluster-kafka-bootstrap:9092 -p REGISTRY\_ROUTE=my-cluster-service-registrymyproject.example.com

You should see output such as the following:

Deploying template "myproject/service-registry" for "service-registry-template.yml" to project myproject

service-registry

---------

Congratulations on deploying Service Registry into OpenShift!

All components have been deployed and configured.

- \* With parameters:
	- \* Registry Route Name=my-cluster-service-registry-myproject.example.com
	- \* Registry Max Memory Limit=1300Mi
	- \* Registry Memory Requests=600Mi
	- \* Registry Max CPU Limit=1
	- \* Registry CPU Requests=100m
	- \* Kafka Bootstrap Servers=my-cluster-kafka-bootstrap:9092

#### --> Creating resources ...

imagestream.image.openshift.io "registry" created service "service-registry" created deploymentconfig.apps.openshift.io "service-registry" created route.route.openshift.io "service-registry" created

--> Success

Access your application via route 'my-cluster-service-registry-myproject.example.com' Run 'oc status' to view your app.

4. Send a test request using the Service Registry REST API. For example, enter the following **curl** command to create a simple Avro schema artifact for a share price application in the registry:

\$ curl -X POST -H "Content-type: application/json; artifactType=AVRO" -H "X-Registry-ArtifactId: prices-value" --data '{"type":"record","name":"price","namespace":"com.redhat","fields": [{"name":"symbol","type":"string"},{"name":"price","type":"string"}]}' my-cluster-serviceregistry-myproject.example.com/artifacts

5. Verify that the response includes the expected JSON body to confirm that the Avro schema artifact was created in the registry. For example:

{"createdOn":1578310374517,"modifiedOn":1578310374517,"id":"pricesvalue","version":1,"type":"AVRO","globalId":8}

#### Additional resources

- For more REST API sample requests, see the Registry REST API [documentation](files/registry-rest-api.htm) .
- For more details on registry demo applications:
	- <https://github.com/Apicurio/apicurio-registry-demo>
	- Getting Started with Red Hat [Integration](https://developers.redhat.com/blog/2019/12/16/getting-started-with-red-hat-integration-service-registry/) Service Registry
- For more details on AMQ Streams:
	- Using AMQ Streams on [OpenShift](https://access.redhat.com/documentation/en-us/red_hat_amq/7.5/html/using_amq_streams_on_openshift/index?)
	- How to run AMQ Streams on [Minishift](https://developers.redhat.com/blog/2018/10/29/how-to-run-kafka-on-openshift-the-enterprise-kubernetes-with-amq-streams)
- For more details on OpenShift templates, see the OpenShift user [documention](https://docs.openshift.com/container-platform/4.2/openshift_images/using-templates.html).

# APPENDIX A. USING YOUR SUBSCRIPTION

<span id="page-13-0"></span>Fuse is provided through a software subscription. To manage your subscriptions, access your account at the Red Hat Customer Portal.

#### <span id="page-13-1"></span>Accessing your account

- 1. Go to [access.redhat.com.](https://access.redhat.com)
- 2. If you do not already have an account, create one.
- 3. Log in to your account.

#### <span id="page-13-2"></span>Activating a subscription

- 1. Go to [access.redhat.com.](https://access.redhat.com)
- 2. Navigate to My Subscriptions.
- 3. Navigate to Activate a subscription and enter your 16-digit activation number.

#### <span id="page-13-3"></span>Downloading ZIP and TAR files

To access ZIP or TAR files, use the customer portal to find the relevant files for download. If you are using RPM packages, this step is not required.

- 1. Open a browser and log in to the Red Hat Customer Portal Product Downloads page at [access.redhat.com/downloads.](https://access.redhat.com/downloads)
- 2. Locate the Red Hat Fuse entries in the Integration and Automation category.
- 3. Select the desired Fuse product. The Software Downloads page opens.
- 4. Click the Download link for your component.

#### <span id="page-13-4"></span>Registering your system for packages

To install RPM packages on Red Hat Enterprise Linux, your system must be registered. If you are using ZIP or TAR files, this step is not required.

- 1. Go to [access.redhat.com.](https://access.redhat.com)
- 2. Navigate to Registration Assistant.
- 3. Select your OS version and continue to the next page.
- 4. Use the listed command in your system terminal to complete the registration.

To learn more see How to Register and Subscribe a System to the Red Hat [Customer](https://access.redhat.com/solutions/253273) Portal .